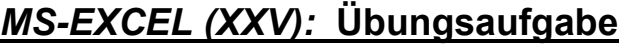

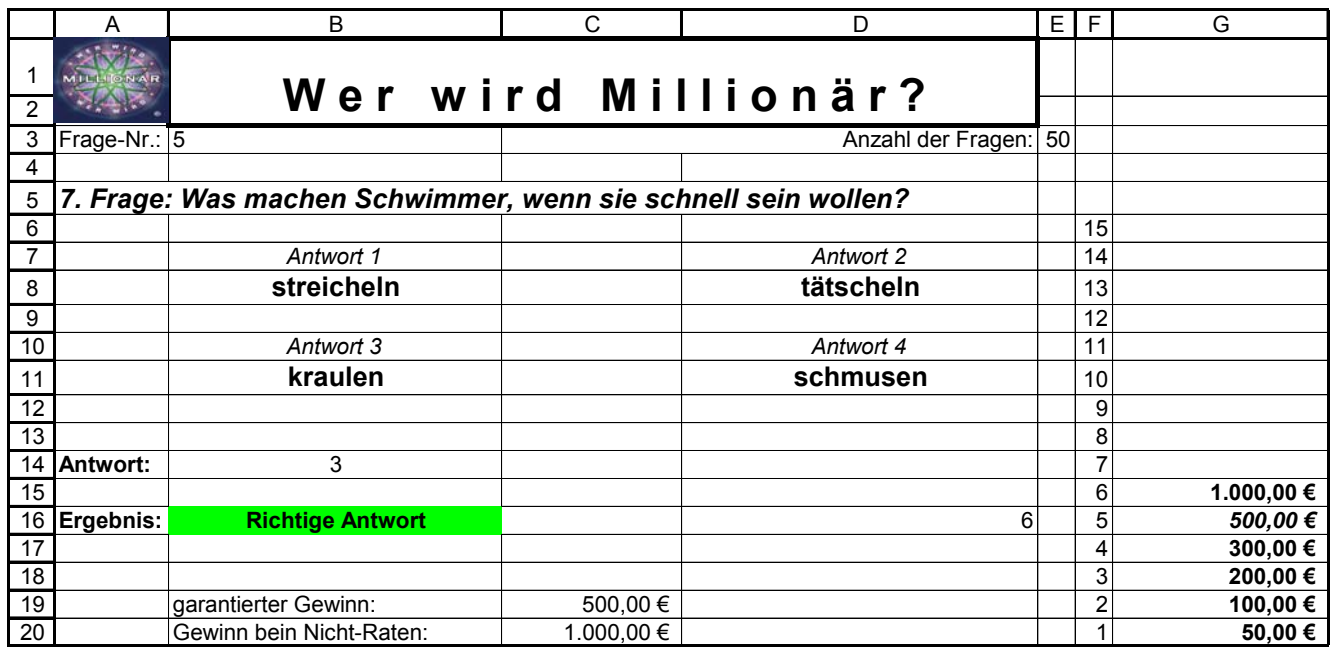

Durch einen Zugriff auf eine vorhandene Fragen-Datei soll das Spiel "Wer wird Millionär" durch MS-EXCEL simuliert werden.

## *Vorgehensweise:*

- 1. Eine Fragennummer wird in B3 eingegeben. Daraufhin erscheinen die Frage sowie alle vier Antworten.
- 2. Ist die Antwortnummer in B14 richtig erscheint "Richtige Antwort", sonst "Falsche Antwort" in der Zelle B16. (Als benutzerdefiniertes Format kann dies sogar unterschiedlich farblich hinterlegt werden)
- 3. Auf Grund einer richtigen Antwort wird der "Richtige-Antworten-Index" um eins erhöht (zunächst manuell). Hierdurch klettert der Gewinn um eine Gewinnstufe höher.
- 4. Im Laufe des Spiels soll der garantierte Gewinn (falls das bisher eingespielte Vermögen über 500,00 € oder 16.000,00 € liegt) in der Zelle C19 sowie der Gewinn bei Spielaufgabe in der Zelle C20 ermittelt werden.

## *Ergänzungsaufgabe:*

- a) Die Fragennummer soll zufällig mittels Schaltflächenbetätigung ermittelt werden. Lösungshinweis: Online-Hilfe im Visual Basic Editor "Randomize" lesen).
- b) Der "Richtige-Antworten-Index" soll automatisch hochgezählt werden. Lösungshinweis: Ergänzen Sie den in Eränzungsaufgabe 1 erstellten VBA-Code um folgende Zeilen:

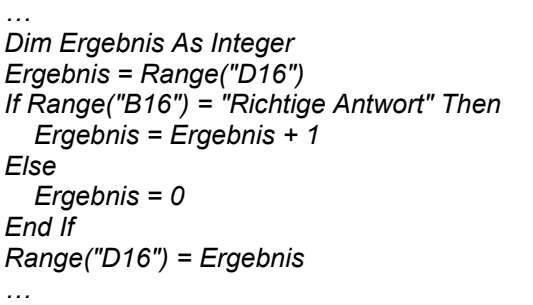

c) Eine Schaltfläche "Neues Spiel" soll ein Spiel von Vorne beginnen lassen.